## 「ごみ減量化ゲーム」

リンクをクリックするか、QR コードを読み取りの上、ご利用ください。 ※スマートフォン又はタブレット端末でのみ動作します。

<https://gomigenryoapp.z11.web.core.windows.net/07201/index.html>

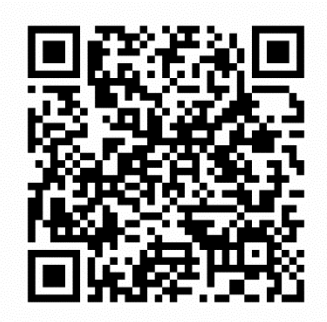

1 ごみ減量化ゲームについて

 $\textcircled{1}$ 

- ① このゲームは、福島市オープンデータを活用し制作されたゲームです。
- ② ゲームは、メールアドレス等の登録をすることなく、無料で利用できます。
- ③ 個人情報は取得しない仕様となっております。
- ④ ゲームの著作権は㈱福島情報処理センターに帰属します。
- 2 ゲームの進め方

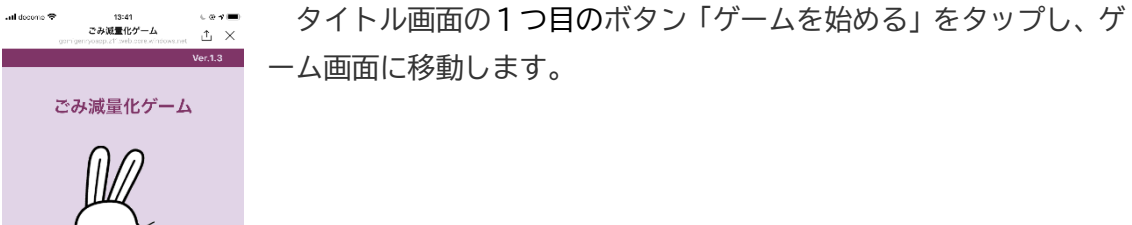

- (1)ゲームで遊ぶ
	- ① ゲーム画面内をタップすることで ゲームが開始されます。
	- ② ゲームを開始すると上からごみが 落ち始めますので、画面下7つの ごみ箱の中から適切な場所に分別 していきます。 ※ごみをタップしたままごみ箱へ 移動させ、指を離すことでごみを 捨てることが出来ます。
	- ③ 正解するとスコアが加算されます。 不正解や、ごみが落ちきる前にごみ 箱 に捨てられないとライフが減 ります。
	- ④ ごみの落ちるスピードは、だんだん 速くなっていきます。
	- ⑤ 一時停止をしたい場合は、右上のボ タン「⏸(ポーズ)」をタップします。
	- ⑥ ライフが0になるとゲームオーバ ーとなり、結果画面に移動します。
- (2)スコアを登録する
	- ① ゲームが終了した後は、自分のスコアを世界ランキン グ、地域ランキングに登録することが出来ます。 ※スコアが0の場合は登録出来ません。
	- ② 結果画面右下のボタン「スコア記録」をタップします。
	- ③ ポップアップ画面で名前を入力し、右下のボタン「登録」 をタップすると登録されます。
	- ④ 登録したスコアは、タイトル画面の 3 つ目のボタン「ス コア」から確認することもできます。
- (3)スコアについて
	- ① ハイスコア

自分のスコアのランキングです。

※自分自身のスコアデータは一時的に保存しているため、Cookie 情報を削除 すると、データも削除されてしまいます。

最大 10 件表示されます。

② 世界ランキング

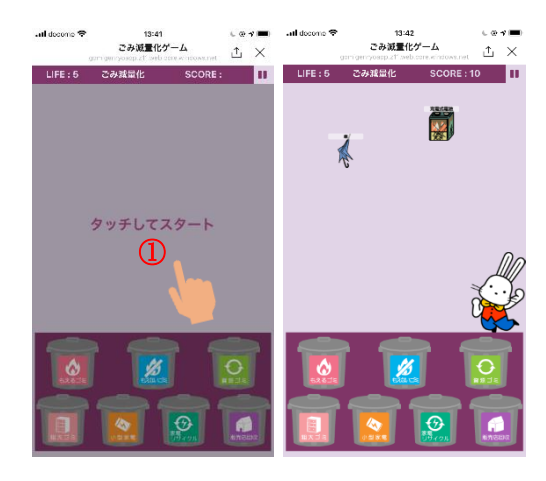

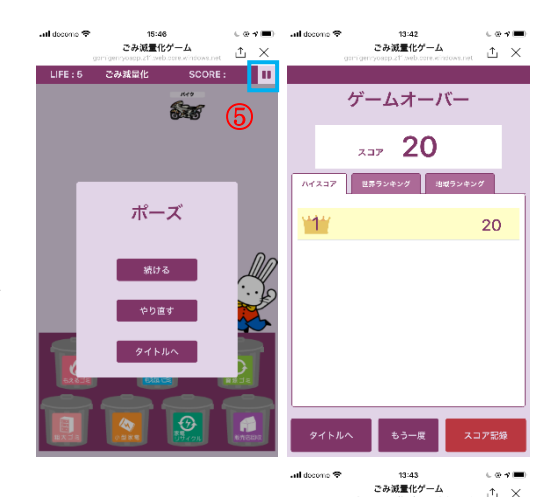

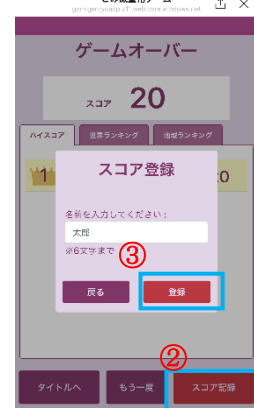

ごみ減量化ゲームを利用している全ユーザーが対象範囲のランキングです。 最大 100 件表示されます。

自分のハイスコアをもとに自分の世界順位を確認することが出来ます。

③ 地域ランキング 福島市のごみ減量化ゲームを利用しているユーザーが対象範囲のランキング です。

最大 100 件表示されます。